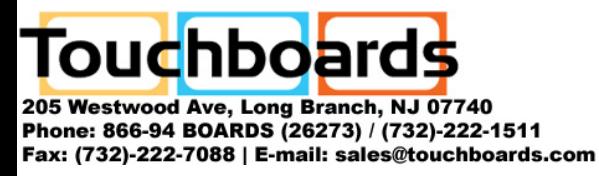

# **Panasonic**

# **Wireless Function Quick Guide**

**(PT-LB50NTU / PT-LB60NTU)**

TQDJ19029-1 (En) M0206-1036

# ■ System requirements

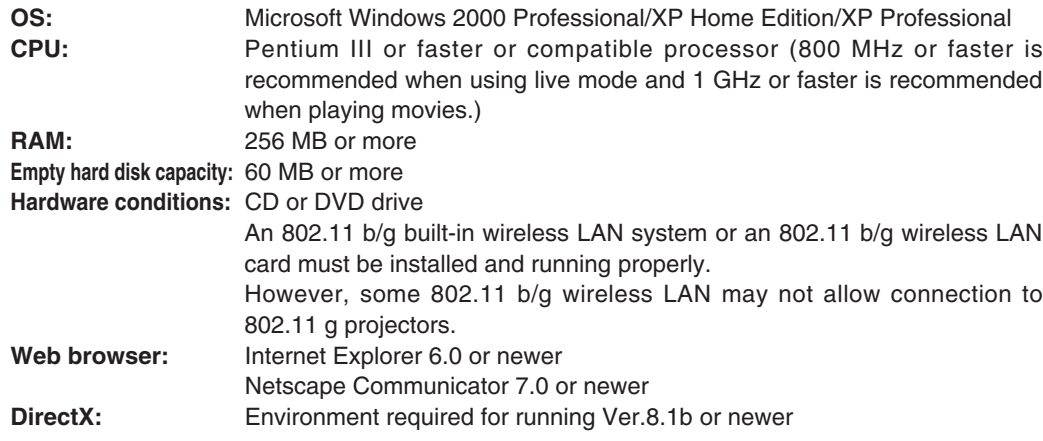

### ■ **Necessary environment for computers to be connected**

• Before installation, see "System requirements" at the upper right of this guide. • Shut down all software currently active on Windows. Otherwise, installation may not be possible.

- Administrator authority is required for installation.
- If Wireless Manager mobile edition (hereafter called "Wireless Manager ME") 1.0 or 2.0 has been installed, uninstall it by following the instructions on the screen.

# **Set the supplied CD-ROM in the CD or DVD drive. 1**

- **Click [Installation Free Set Up] in step 2 at the upper left of this 1 guide.**
	- **Click [Other Media Source Startup, Make Copy Here].**

When using Wireless Manager ME 3.0 now without saving (copying) the program, click [Direct CD-ROM Startup] and there is no need to follow steps 3 and 4. **2**

**Select the destination to save, and click [OK]. 3**

#### **Click a software or function name button. 2 [Wireless Manager ME 3.0] :**

# **Installing the software and viewing the operating instructions**

- Is your wireless LAN switched on?
- If your computer has a built-in wireless LAN function, use the built-in wireless LAN. Do not insert a different wireless LAN card.
- If your computer has no built-in wireless LAN function, has a wireless LAN card driver been installed and recognized properly? (Wireless LAN cards that system operation capabilities are confirmed : Access http://panasonic.co.jp/pavc/global/projector/.)
- When security (firewall) software and utilities for network cards are installed, these may prevent connection of the projector.
- If Network Bridge in Windows XP or firewall in Windows XP SP1 is enabled, this will prevent a wireless connection. For details, see the instructions in the supplied CD-ROM.
- Note that operation is not guaranteed when used with system environments other than the above or on homemade computers.
- Operation is not guaranteed for all computers that meet the above conditions.
- Operation is not guaranteed for all wireless cards and built-in wireless LAN adaptors.
- It is forbidden to take the projector outside the country or region where you purchased it, so use it only in the said country or region. Also, note that depending on countries or regions there are restrictions on the channels and frequencies at which you can use the wireless LAN.

This software is used to send screen images from a computer to the projector via a wireless LAN. When installing this software, follow the instructions on the screen.

#### **[DirectX 9.0c] :**

By using the selective area window, you cify the necessary inforr

To transmit moving picture using the projector, your computer must have DirectX driver Ver.8.1b or newer. Once installed, the DirectX 9.0c Runtime cannot be uninstalled. In rare cases, installing DirectX 9.0c may prevent your computer from starting up properly. DirectX 9.0c is already installed in Windows XP SP2, so there is no need to install it again. When installing this software, follow the instructions on the screen.

#### **[Installation Free Set Up] :**

You can use the basic functions of Wireless Manager ME 3.0 without installing it in the computer. See the section at the lower left of this guide.

#### **[Operating Instructions] :**

You can view the operating instructions on a computer having Adobe Reader (Install from http://www.adobe.com/). Click on a desired document name on the displayed list.

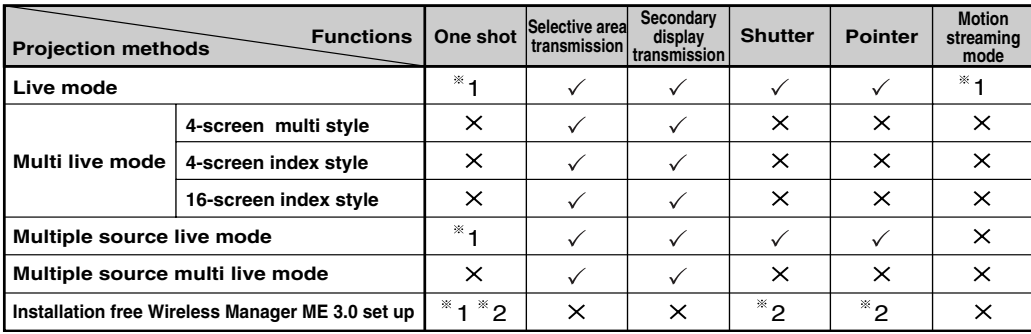

For details of usage, see the instructions in the supplied CD-ROM.

# **Double-click the Wireless Manager ME 3.0 icon (WM.exe) in the destination saved in step 3.**

When selecting a removable medium for the destination, operate the computer so that it can recognize the removable medium. Some removable mediums start the program automatically.

**4**

**Follow steps 3 to 5 in "Using in simple wireless connection" 5 mentioned above.**

# ■ Other examples of wireless function usage

- **Press the [WIRELESS] button on the 1 remote control.**
- **Launch Wireless Manager ME 3.0.**
- **Select the network number of the desired 3 projector from [Network].**
- **Select the projector you are using and 4 click [OK].**
- **Click [Live] on the launcher. 5**

# ■ Installation free Wireless Manager ME 3.0 set up

- The installer starts up automatically and the screen at right appears.
- If the installer does not start up automatically, doubleclick [EasyInstall] → [Easy\_Inst.exe] in the CD-ROM.

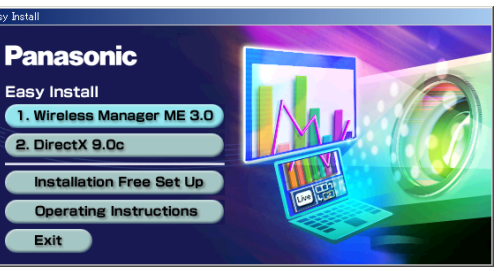

· Microsoft and its logo as well as Windows and DirectX are either registered trademarks or trademarks of Microsoft Corporation in the United States and/or other countries.

· Adobe Reader is a trademark of Adobe Systems Incorporated.

# ■ Using in simple wireless connection

1 One shot and motion streaming mode are available when no live is done.

2 You can use in live mode and multiple-source live mode.

**ENGLISH ESPAÑOL**

#### **Home page : http://panasonic.co.jp/pavc/global/projector/**

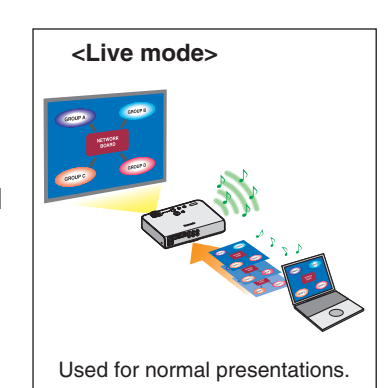

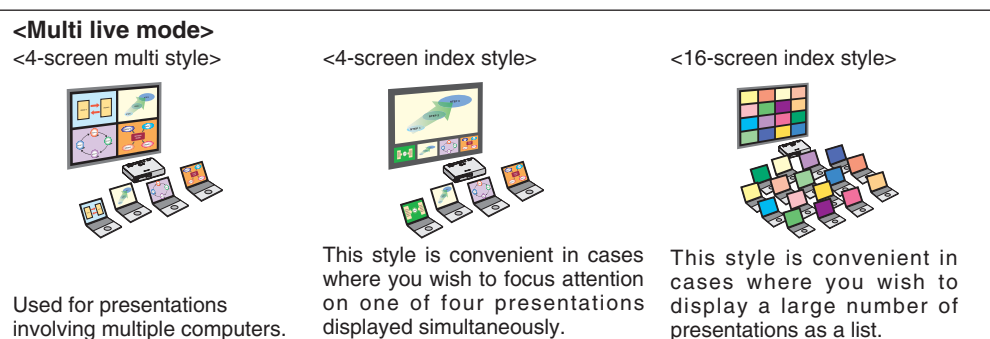

**You can also use in infrastructure mode.** See the instructions in the supplied CD-ROM.

# ■ **Functions used with each projection method**

 $\checkmark$  = Yes,  $X = No$ 

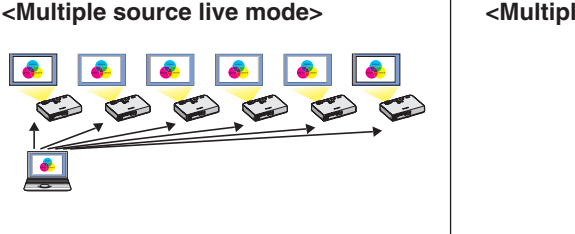

This arrangement can be used when a number of projectors are installed in a large conference room, or when holding simultaneous presentations in several conference rooms, for example.

#### **<Selective area transmission>**

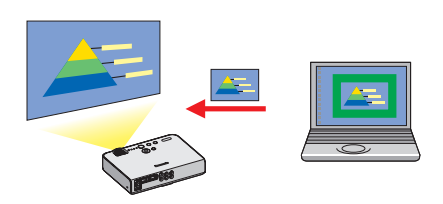

from the computer screen, and display it on the projection screen.

You can set the computer screen and the projector screen to the multi-monitor mode, and use the computer screen as the primary m and the projector screen as the secondary monitor.

**Using wireless functions The projections**  $\frac{1}{2}$  and  $\frac{1}{2}$  and  $\frac{1}{2}$  are projectors illustrated as examples are PT-LB50NTU.

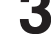

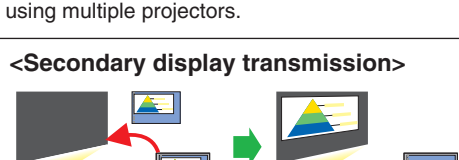

Moving the cursor outside the computer screen with the mouse

# **<Multiple source multi live mode>**

This arrangement can be used when you wish to simultaneously display multiple presentations

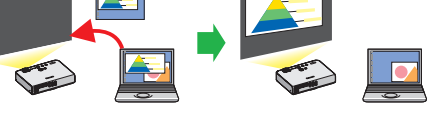